# Organised, transparent and reproducible science using R, git, and drake

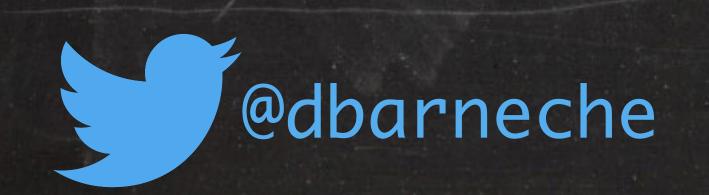

Diego Barneche www.diegobarneche.com

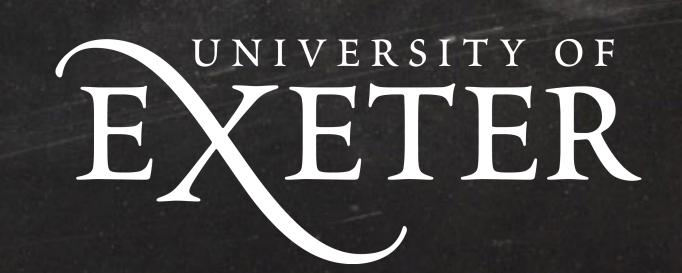

#### Three related problems

- 1. Organising stand-alone projects
  - ✓ Where to keep different files
  - Reconciling multiple versions of files
- 2. Making research reproducible
  - ✓ Recreate outputs from a paper
  - Record entire workflow
- 3. Efficient R-based workflows
  - ✓ When to re-run (update) things?

setwd("~/Documents/PhD/First\_paper/Feb\_2019/")

read.csv("~/Documents/PhD/First\_paper/Feb\_2019/raw\_final\_final.csv")

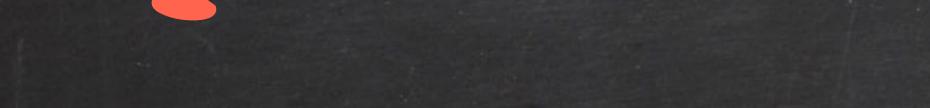

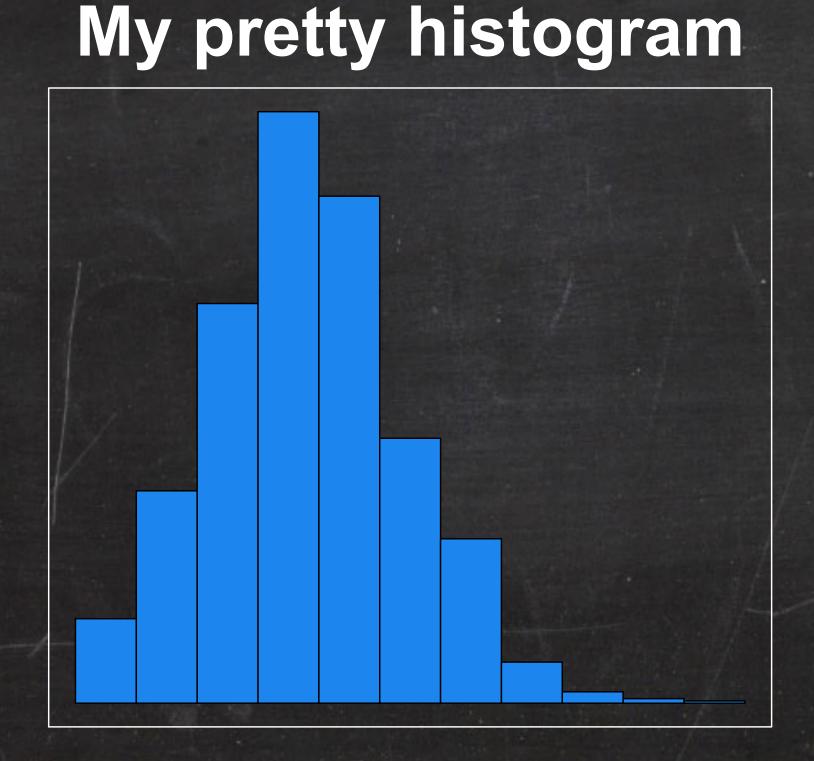

Values

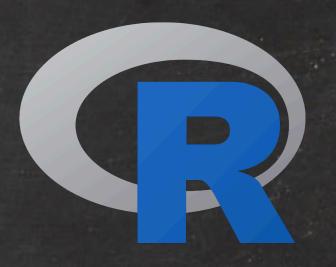

Frequency

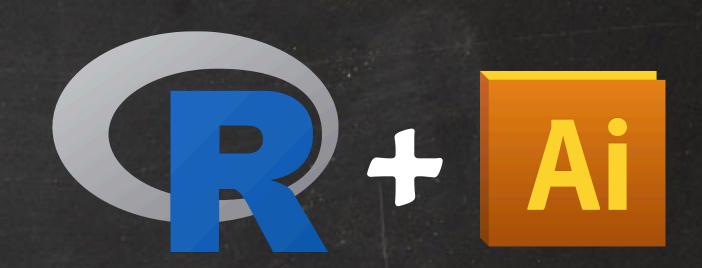

My pretty histogram

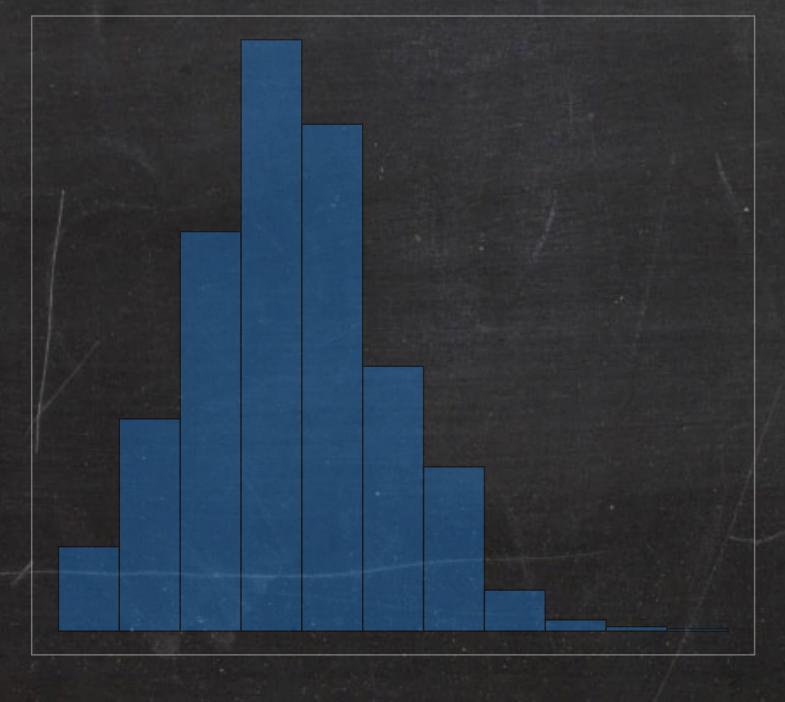

Frequency

Frequency

My pretty histogram

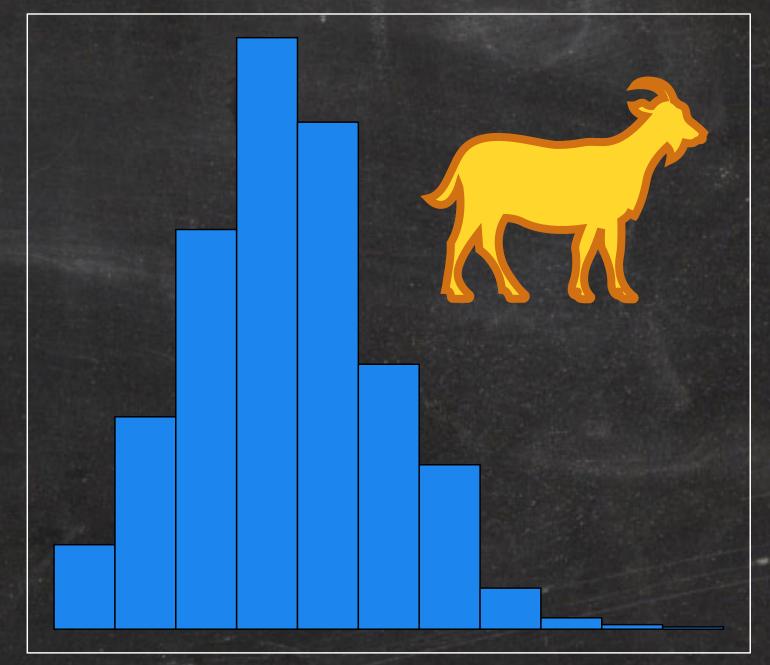

Values

Values

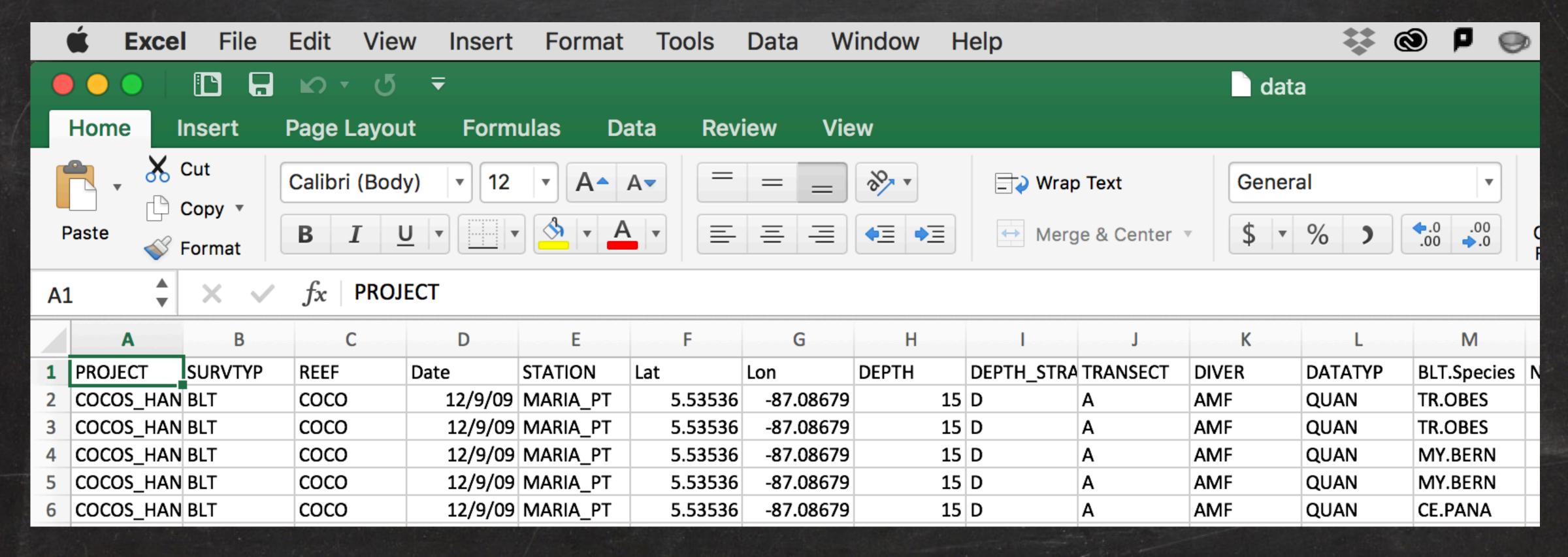

Manually edit data (data.xlsx —> data\_v1.xlsx)

script\_analysis\_v1.R

script\_analysis\_final.R

plots\_hist.R

MS\_final.docx

appendix.pdf

Undocumented dependencies

## Reproducible

Don't do any of these things

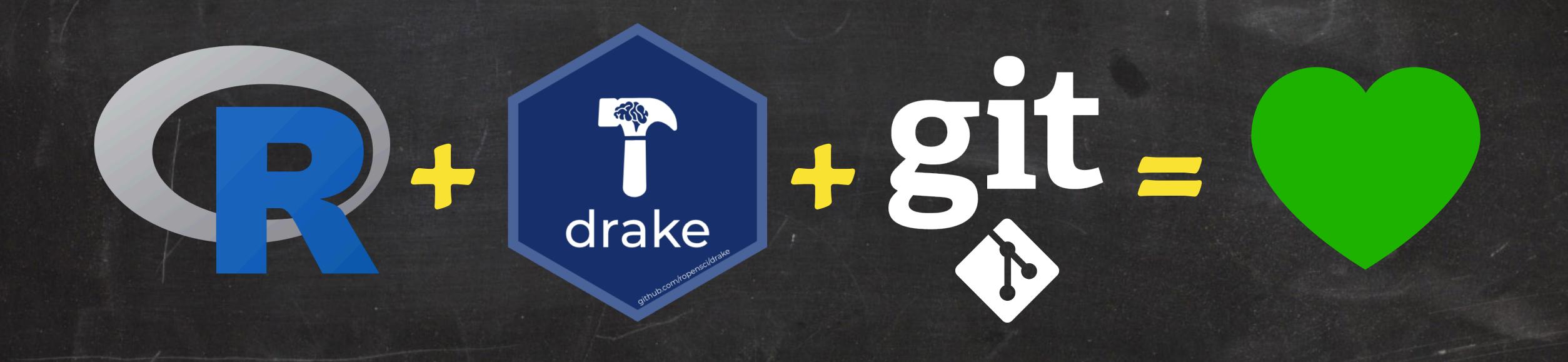

### Today's content

- 1. Project set up
- 2. Version control with git
- 3. GitHub
- 4. Simple reproducible reports
- 5. Drake

#### The Disaster

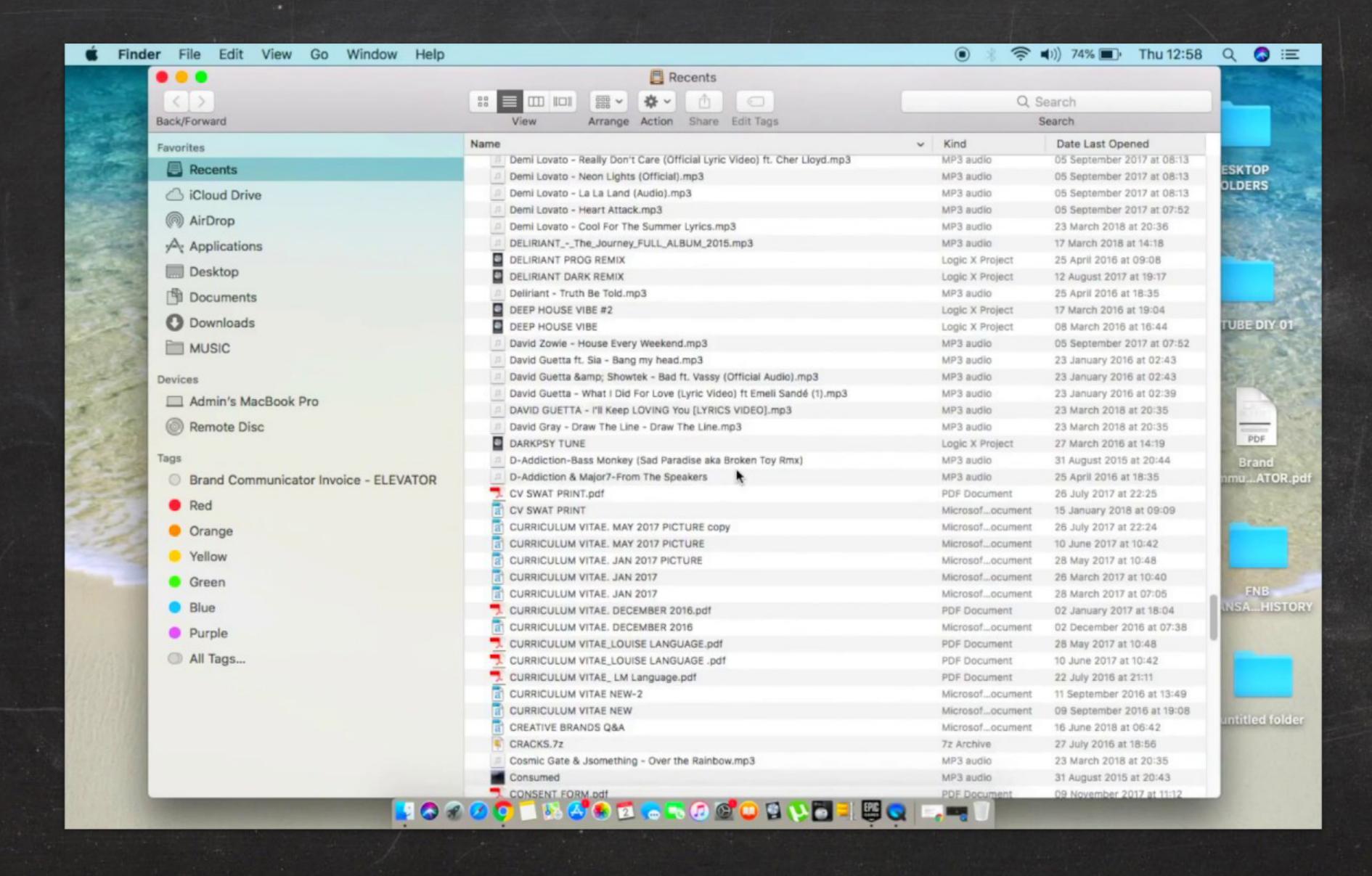

```
proj/
|-- R/
|-- data/
|-- output/
|-- |-- data/
|-- |-- figures/
|-- doc/
|-- analysis.R
```

```
proj/
|-- R/
 |-- data/
 |-- output/
||-- |-- data/
 |-- |-- figures/
 1-- doc/
|-- analysis.R
```

The R directory contains various files with function definitions (but only function definitions—no code that actually runs).

```
proj/
 |-- R/
 |-- data/
 |-- output/
|-- |-- data/
 |-- |-- figures/
 1-- doc/
|-- analysis.R
```

The data directory contains data used in the analysis. This is treated as read only; in particular the R files are never allowed to write to the files in here. Depending on the project, these might be .csv files, a database, and the directory itself may have subdirectories.

```
proj/
 |-- R/
 |-- data/
 |-- output/
 |-- |-- data/
 |-- |-- figures/
|-- analysis.R
```

The output/data directory contains simulation output, processed datasets, logs, or other processed things. The output/ figures directory contains the output figures generated by your code. Altogether the output directory only contains generated files; that is, I should always be able to delete the contents and regenerate them.

```
proj/
 |-- R/
 |-- data/
 |-- output/
|-- |-- data/
 |-- |-- figures/
 |-- doc/
|-- analysis.R
```

The **doc** directory contains the paper. The RMarkdown file type can pick up figures directly made by R. With Word you'll have to paste them in yourself as the figures update.

```
proj/
|-- R/
|-- data/
|-- output/
|-- |-- data/
|-- |-- figures/
1-- doc/
|-- analysis.R
```

In this set up, analysis.R is the R script that actually does things in the project root. For very simple projects, you might drop the R directory, perhaps replacing it with a single file analysis-functions.R which you source () within the .R file.

```
proj/
 |-- R/
 |-- data/
 |-- output/
||-- |-- data/
 |-- |-- figures/
 1-- doc/
|-- analysis.R
```

```
library(some_package)
library(some_other_package)
source("R/functions.R")
source("R/utilities.R")
```

...followed by the code that loads the data, cleans it up, runs the analysis and generates the figures.

```
gapminder/
|-- R/analysis.R
|-- data/gapminder-FiveYearData.csv
|-- output/
|-- |-- data/
|-- |-- figures/
1-- doc/
|-- analysis.R
|-- gapminder.Rproj
```

#### "FINAL".doc

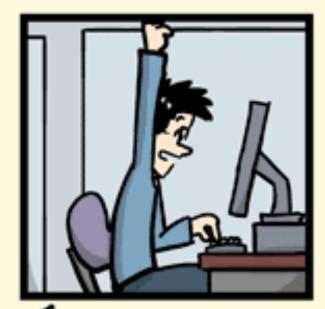

FINAL.doc!

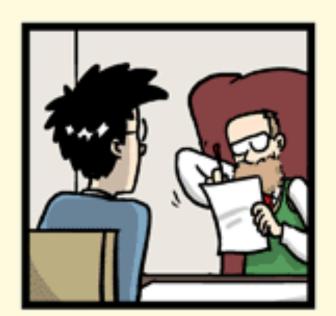

FINAL\_rev.2.doc

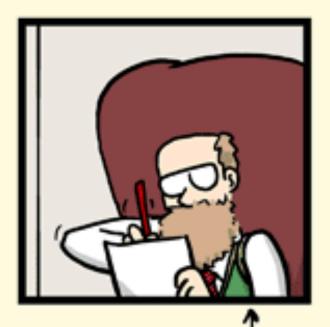

FINAL\_rev.6.COMMENTS.doc

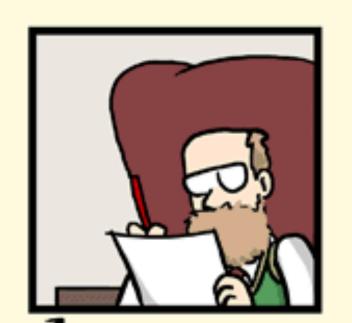

FINAL\_rév.8.comments5. CORRECTIONS.doc

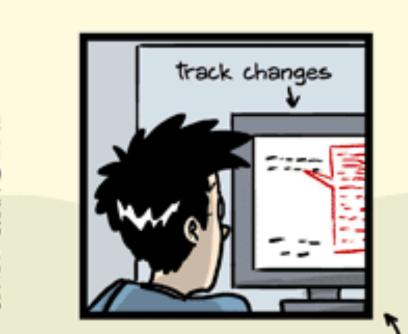

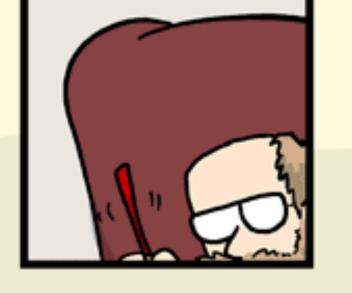

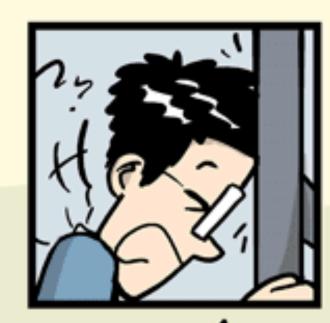

FINAL\_rev.18.comments7.corrections9.MORE.30.doc

FINAL\_rev.22.comments49. corrections.10.#@\$%WHYDID ICOMETOGRADSCHOOL????.doc

WWW.PHDCOMICS.COM

- Code is doing odd things now and didn't used to.
- Deleted some code and want to get it back.
- Show your supervisor what you did last week.
- See what your collaborators wrote last week.
- Get the previous version of MS back.
- Experiment and try different strategies.
- Have an audit-able project history.

You might already be using some form of version control

```
## My file (c) John Snow
## Created: 2018/10/04
## Modified: 2019/04/04
```

You might already be using some form of version control

```
## My file (c) John Snow
## Created: 2018/10/04
## Modified: 2019/04/04
```

- Repetitive and boring
- Difficult to extract the information easily
- No checking on the contents of the fields

You might already be using some form of version control

```
## My file (c) John Snow
## Created: 2018/10/04
## Modified: 2019/04/04
```

- Repetitive and boring
- Difficult to extract the information easily
- No checking on the contents of the fields

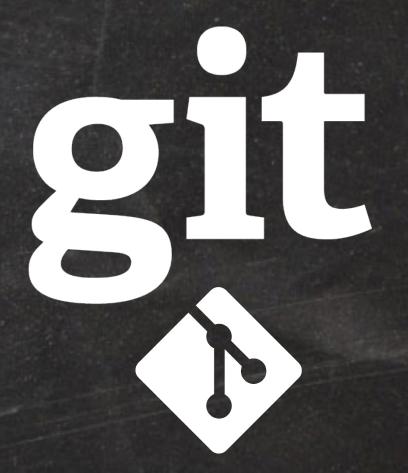

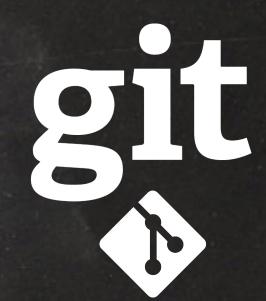

Changes over time

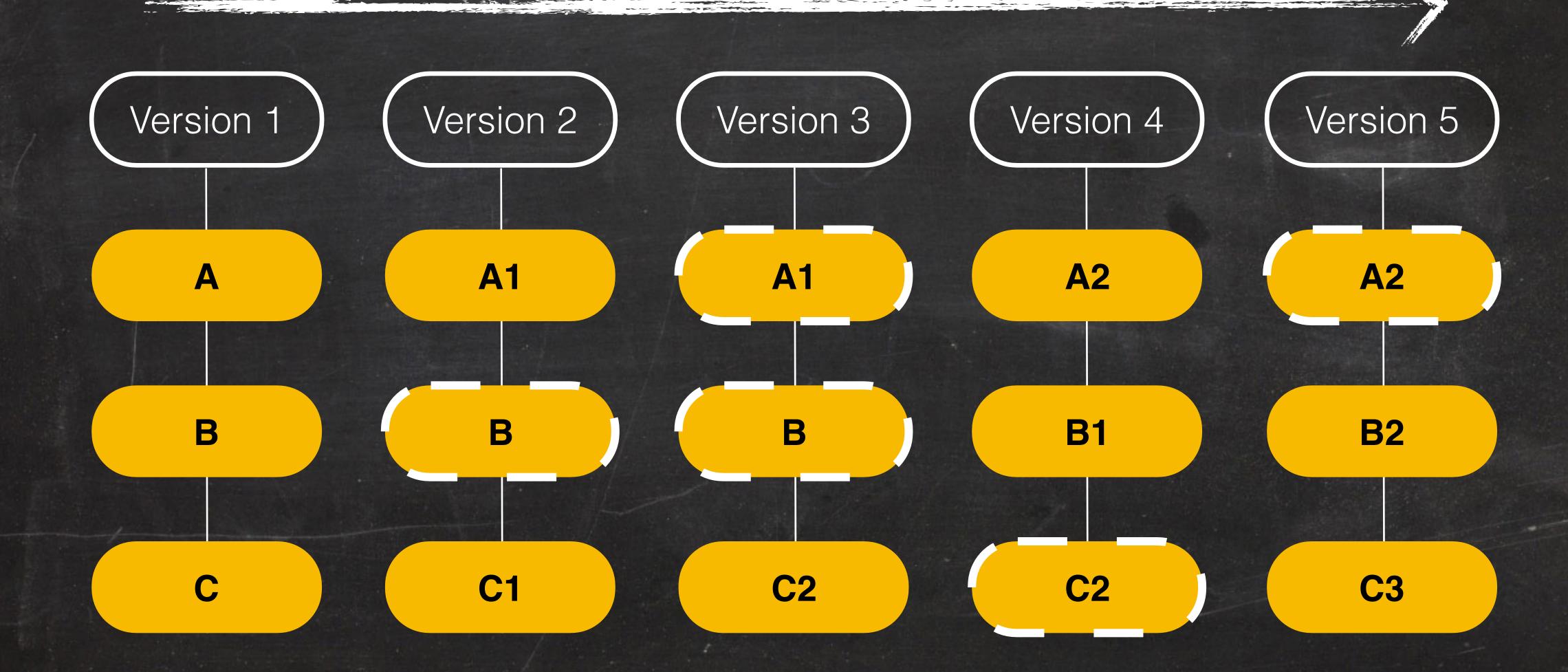

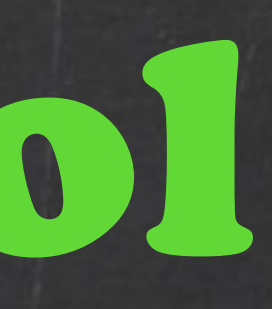

\_\_\_\_\_ just a folder on your computer working directory \$ git add get files ready to commit stage \$ git commit

local repository

the permanent history of changes

### Acknowledgements

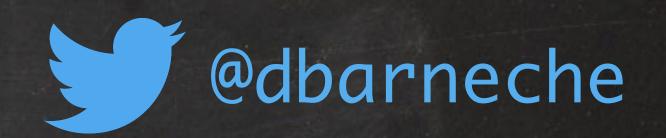

This material is not in anyway original It was heavily based on the <u>nice R code blog</u> and <u>The Carpentries Foundation</u>

Special thanks to:

JJ Valletta

TJ McKinley

**Charlotte Brand** 

for setting up, planning, and co-teaching this workshop

Daniel Falster
Rich FitzJohn

for creating the nice R code blog

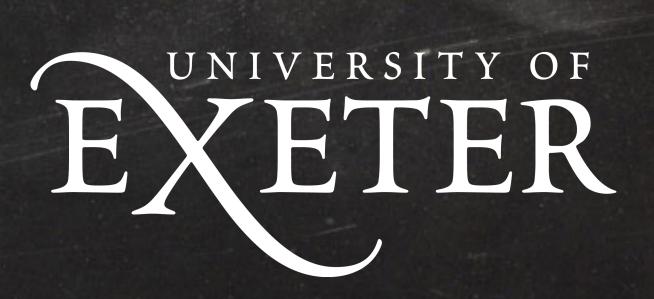